**1**

# **Introduction:**

The interrupts INT0 and INT3 are considered for this study. A software counter is designed and the counter is incremented by one in the INT0 interrupt service routine. The counter value is decremented by one in the INT3 interrupt service routine. Point LEDs are used to display the count value.

## **Study Hardware:**

A software counter is initialized in the program. For displaying the count value, 8 numbers of point LEDs are connected to the port lines, P10 to P17.

Two Push button switches are connected to INT0(P45) and INT2(P33) lines to trigger interrupt signals to the micon. The program is designed in such a way that the counter is incremented in the INT0 service routine and the same is decremented in the INT3 service routine.

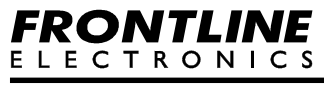

**Circuit:**

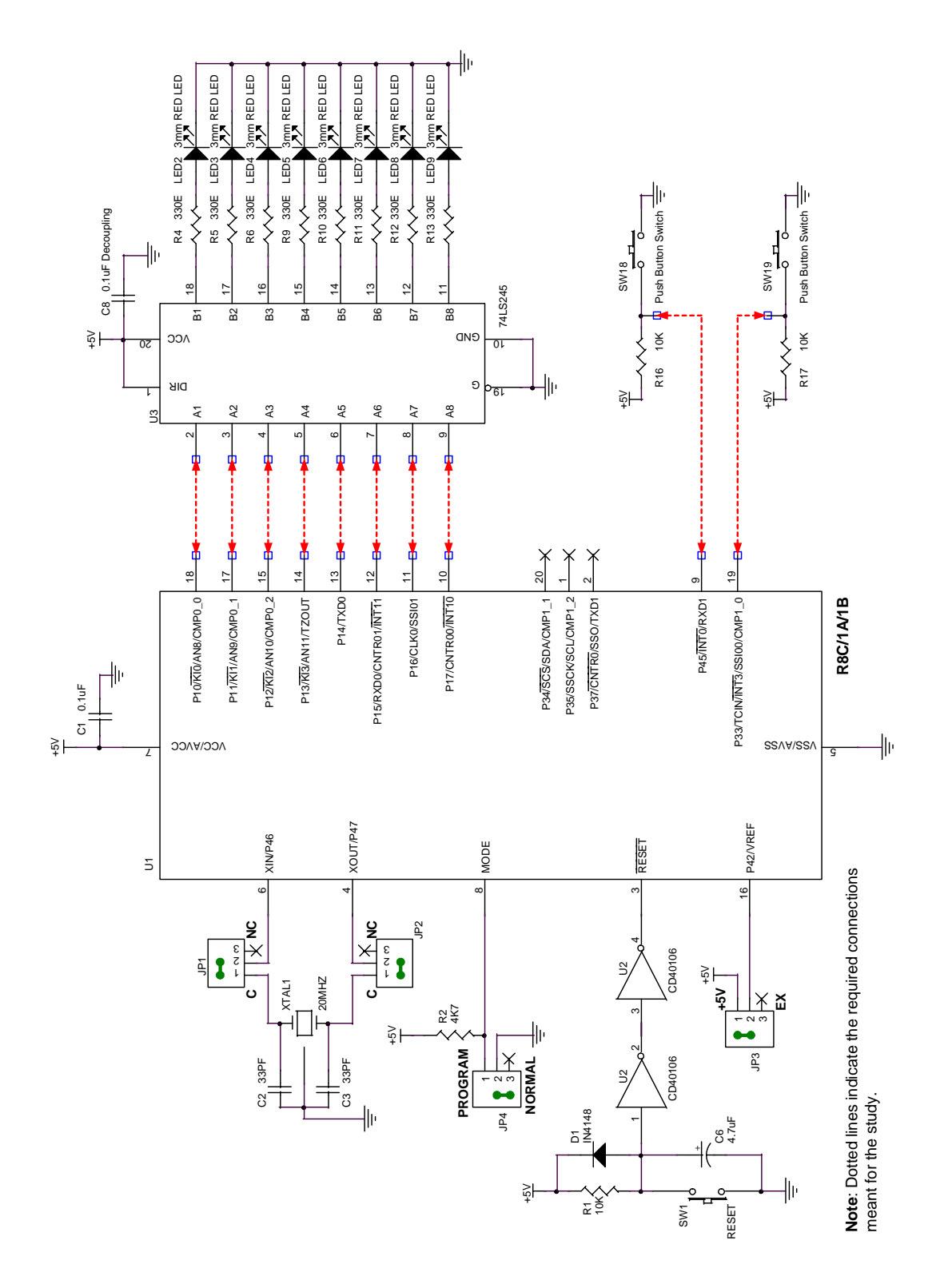

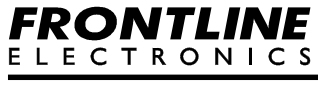

**Connections:**

- **LED**
	- $1st$  LED  $\rightarrow$  P10  $2nd LED \rightarrow P11$  $3rd$  LED  $\rightarrow$  P12 4th LED -> P13 5th LED -> P14  $6th$  LED  $\rightarrow$  P15 7th LED -> P16  $8th$  LED  $\rightarrow$  P17

#### • **Other Connections**

Pushbutton Switch -> P45 (INT0) Pushbutton Switch -> P33 (INT3)

#### **Functional Description:**

#### **Interrupt Mechanism:**

All peripheral function Interrupts are maskable interrupts. Maskable interrupt has a bit, I flag, in the Flag register to enable or disable the corresponding maskable interrupt. Each maskable interrupt has a separate register, Interrupt Control Register to set a priority level for that interrupt. Seven levels of priority can be provided for the maskable interrupts individually.

#### **Interrupt Sequence.**

Flag register has a bit called I Flag which enables or disables the corresponding maskable interrupt. It should be set to 1 to enable the interrupt.

If an interrupt occurs during execution of an instruction, the execution of current instruction is completed and then the processor determines its priority. If the interrupt has higher priority, then the control is then transferred to the interrupt sequence from the next cycle.

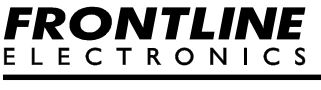

If an interrupt occurs during execution of any of these SMOVB, SMOVF, SSTR or RMPA instructions, the processor temporarily suspends the instruction being executed, and transfers control to the interrupt sequence.

The interrupt sequence:

- 1. The CPU gets interrupt information (interrupt number and interrupt request priority level) from the address 0x0000. The control then clears the IR bit of the corresponding interrupt control register to 0. User need not clear this bit.
- 2. The Flag register is saved to stack
- 3. The I, D, and U flags are cleared to 0.
- 4. The CPU's internal temporary registers are saved to the stack.
- 5. PC is saved to stack.
- 6. The interrupt priority level of the accepted interrupt is set in the IPL bits of the Flag register. This indicates that another interrupt of higher priority can occur during the service of this interrupt.
- 7. The start address of the relevant interrupt routine set in the interrupt vector is stored in the PC.

Once this interrupt sequence is completed, the micon will start executing the first instruction in the service routine.

#### **Interrupt Response Time:**

The interrupt response time indicates a time taken for the controller to enter into the service routine after an interrupt is requested.

When an interrupt occurs, the controller completes the execution of the current instruction ((a) in the figure). This time depends on the instruction being executed. The DIVX instruction takes a maximum of 30 cycles.

Then the controller takes a time for the interrupt sequence ((b) in the figure), which is 20 cycles.

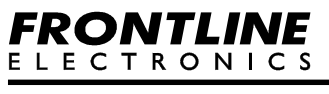

The interrupt response time of the controller is 50 cycles at the maximum and it may be less than that depending upon the instruction being executed.

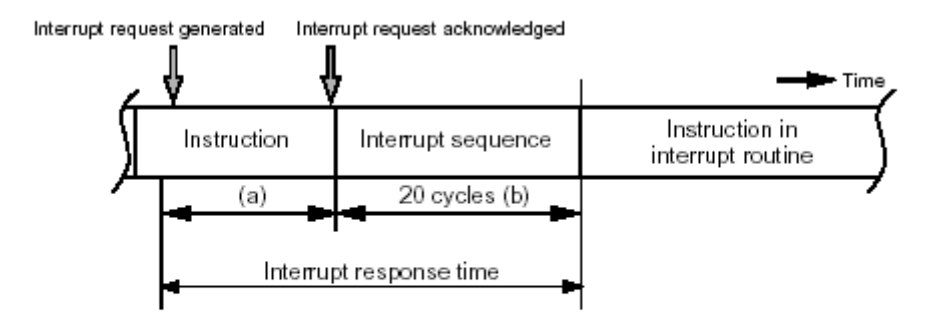

- (a) A time from when an interrupt request is generated till when the instruction then executing is completed. The length of this time varies with the instruction being executed. The DIVX instruction requires the longest time, which is equal to 30 cycles (without wait state, the divisor being a register).
- (b) 21 cycles for address match and single-step interrupts.

The INT0 interrupt works on the falling edge and the INT3 works on the rising edge. These interrupts fall under the relocatable vector table area. Each interrupt has a separate control register, using which the priority level is set. Priority level of 1 is set for INT0 and the priority level is 2 for INT3.

Flag register has a bit called I Flag which enables or disables the maskable interrupts. It should be set to 1 to enable the maskable interrupts.

If an interrupt occurs during execution of an instruction, the execution of current instruction is completed and then the processor determines its priority. Control is then transferred to the interrupt sequence from the next cycle. If an interrupt occurs during execution of either the SMOVB, SMOVF, SSTR or RMPA instructions, the processor temporarily suspends the instruction being executed, and transfers control to the interrupt sequence.

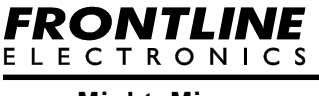

## **Registers used:**

**LY LE LE LA LS LS L4 LS** 

- INT0IC Interrupt Control Register for INT0
- INT3IC Interrupt Control Register for INT3
- INTEN External Input Enable Register
- TCC0 Timer C Control Register 0
- INT0F INT0 input filter select register

## **Interrupt control register for INT0 (INT0IC)**

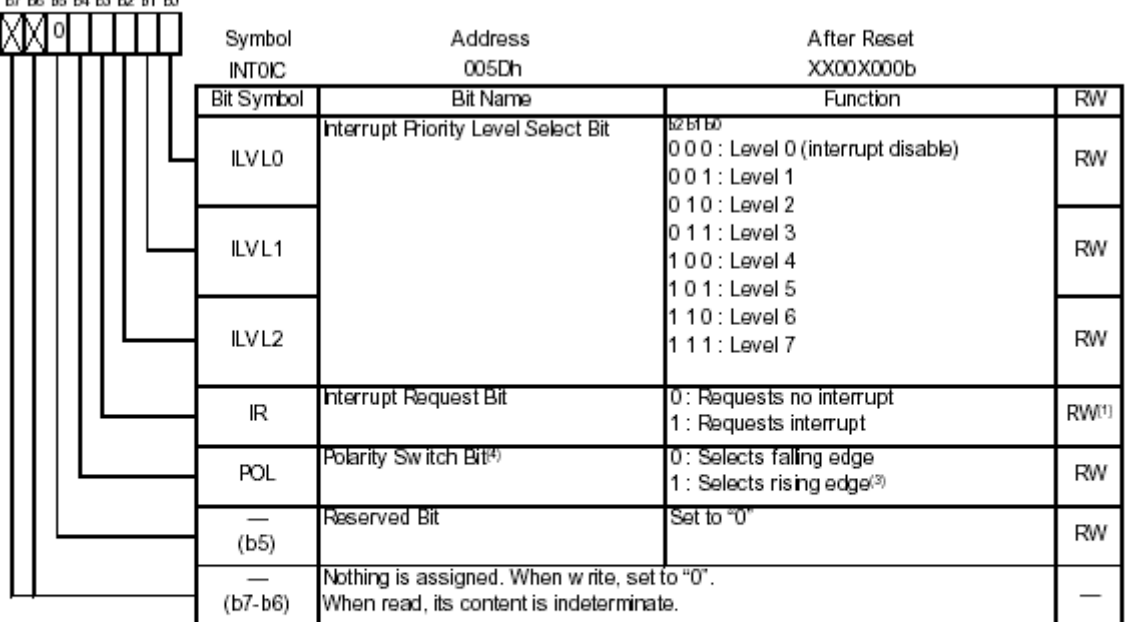

NOTES:

- 1. Only "0" can be written to the IR bit. (Do not write "1".)
- 2. To rew rite the interrupt control register, rew rite it w hen the interrupt request w hich is applicable for its register is not generated. Refer to 12.5.6 Changing Interrupt Control Registers.
- 3. If the INTOPL bit in the INTEN register is set to "1" (both edges), set the POL bit to "0" (selects falling edge).
- 4. The IR bit may be set to "1" (requests interrupt) when the POL bit is rewritten. Refer to 12.5.5 Changing Interrupt Factor.

Using Interrupt Control Register for INT0 (INT0IC), the interrupt priority level for INT0 is selected as 1 along with the falling edge for sensing.

- ◆ Set ILVL0 bit to 1 to select the priority level as 1.
- ◆ POL bit is set to 0 to define falling edge sensing.

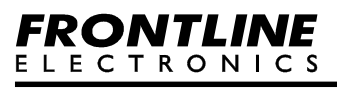

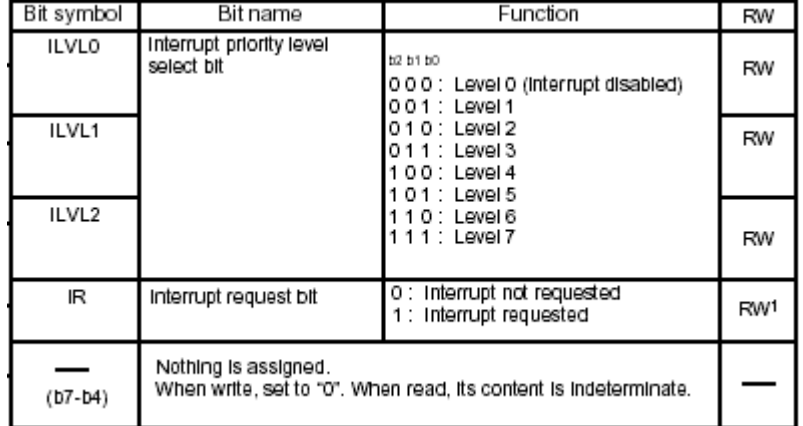

#### **Interrupt Control Register for INT3 - INT3IC.**

Similarly for interrupt INT3, the control register INT3IC is used. The value loaded is 0x02. Here priority level 2 is selected for INT3.

### **INT0 Input Filter Select Register - INTOF.**

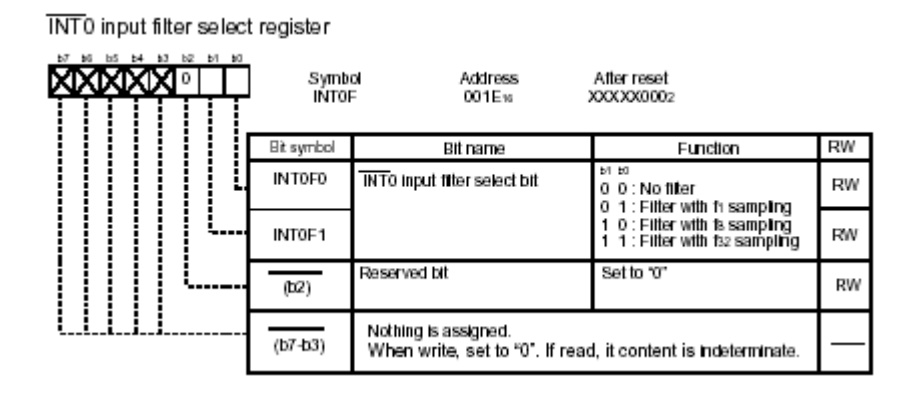

No Filter is selected for INT0 interrupt.

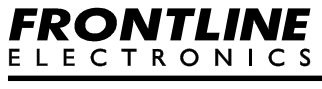

# **Timer C Control Register 0 - TCC0.**

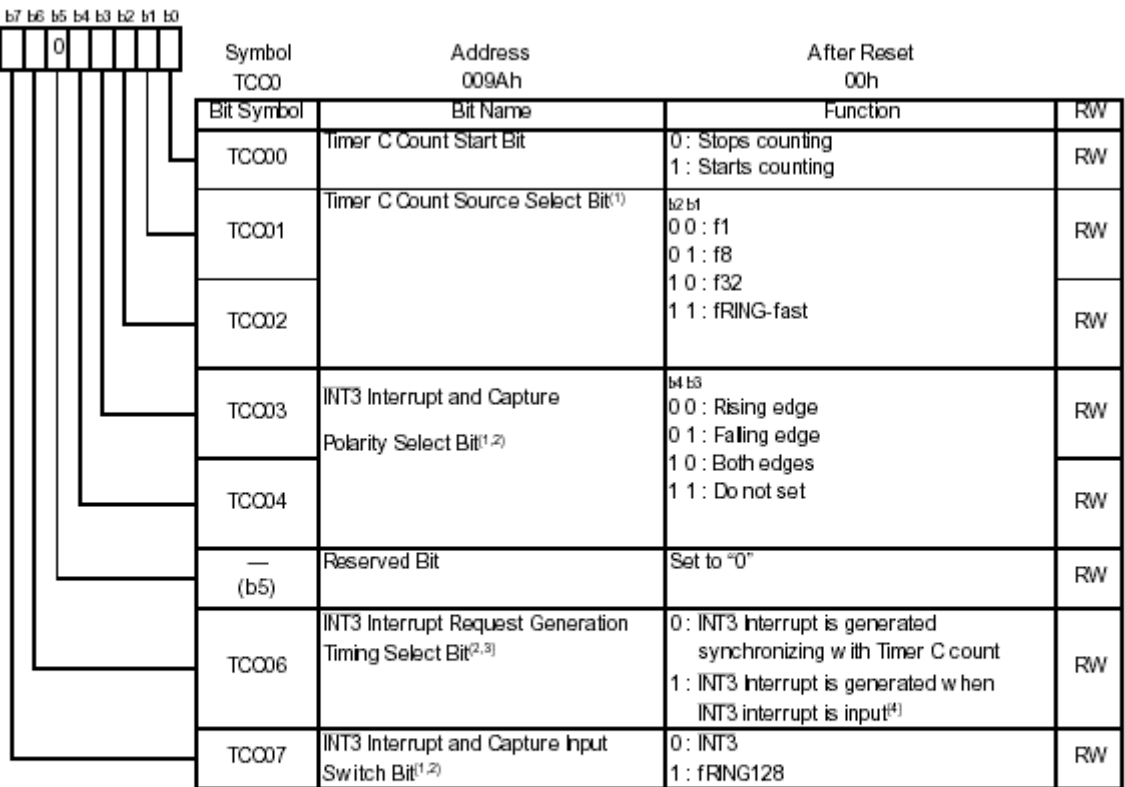

NOTES:

1. Change this bit w hen the TCC00 bit is set to "0" (count stop).

2. The IR bit in the INT3IC register may be set to "1" (requests interrupt) w hen the TOC03, TCO04, TCO06 and TCO07 bits are rew ritten. Refer to 12.5.5 Changing Interrupt Factor.

3. When the TCC13 bit is set to "1" (output compare mode) and INT3 interrupt is input, regardless of the setting value of the TCC06 bit, an interrupt request is generated.

4. When using INT3 filter, the INT3 interrupt is generated synchronizing with the clock for the digital filter.

For INT3, the rising edge is selected using TCC0 register. Set Bits TCC03 and TCC04 to 0 for rising edge sensing.

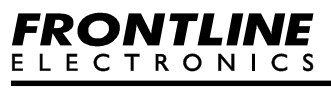

## **External Input Enable Register - INTEN.**

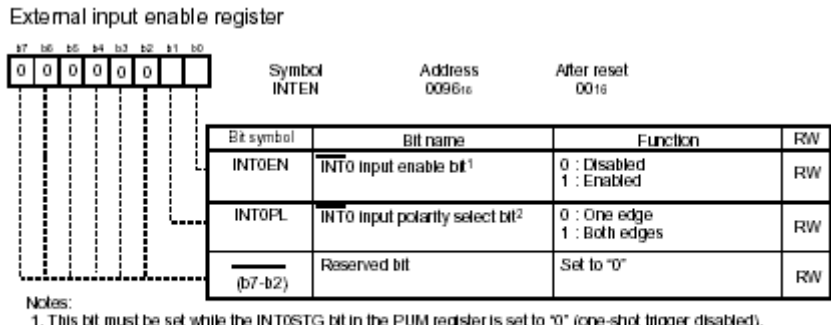

Notes:<br>1. This bit must be set while the INTOSTG bit in the PUM register is set to "0" (one-shot trigger disabled).<br>2. When setting the INTOPL bit to "1" (selecting both edges), the POL bit in the INTOIC must be set to "0"

INT0EN bit in INTEN register is set to 1 to enable INT0 interrupt.

#### **Software Description:**

When the push button switch connected to INT0 is pressed, an interrupt occurs. Interrupt is triggered during the press of the key, which indicates that the interrupt is falling edge sensitive. A software counter is maintained and the count gets incremented and displayed on the point LEDs.

When the switch connected to INT3 is pressed and released, second interrupt occurs. Interrupt occurs during the release of the key, which indicates that the interrupt is rising edge sensitive. The same counter gets decremented and displayed on the point LEDs.

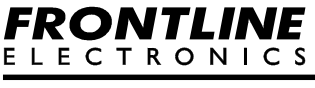

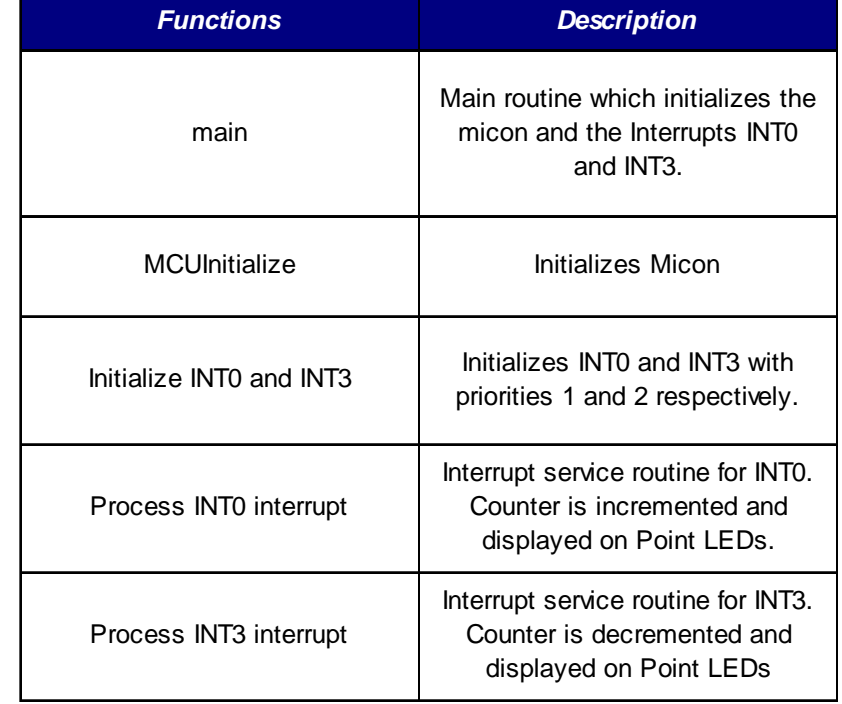

The functions in the file "**Demo10.C**" and short descriptions are listed below:

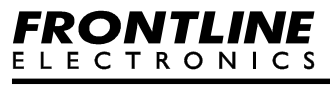

**Program Flow:**

**Main Program:**

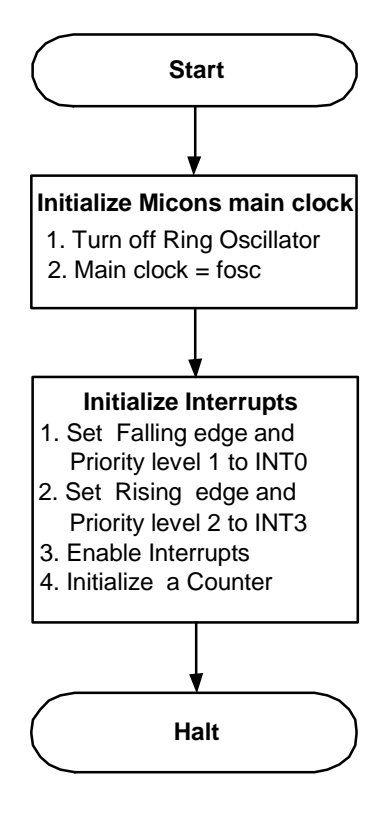

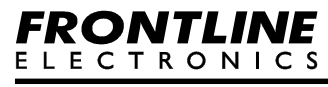

**Interrupt INT0 Service Routine:**

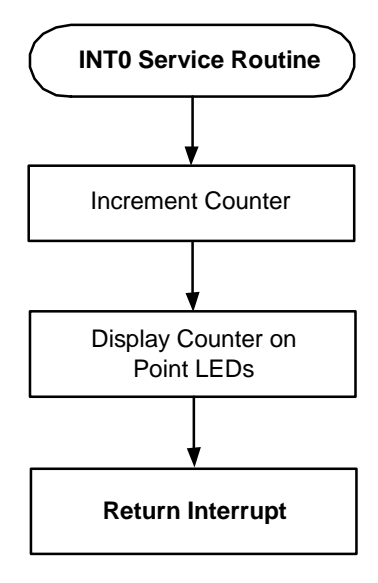

**Interrupt INT3 service Routine:**

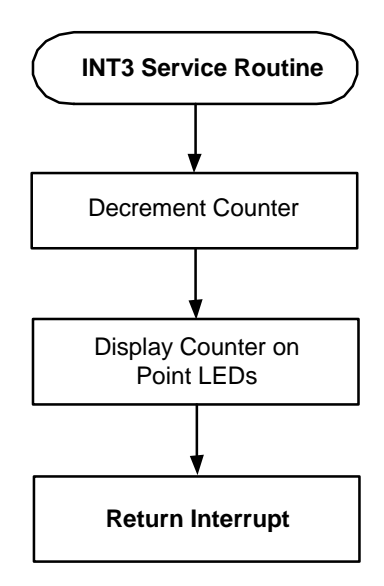

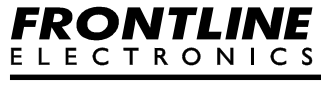

## **Execute Study:**

The 8 bit counter value is displayed on the Point LEDs.

Press the switch connected to the INT0 pin. An interrupt occurs and the incremented count gets displayed on the LEDs.

Press the switch connected to the INT3 pin. An interrupt is activated and the decremented count gets indicated on the point LEDs.

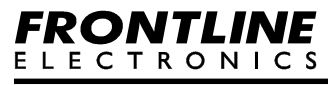

## **Use Topview Simulator to Verify the Design**.

Open the project Demo10 in the R8C/Tiny System Simulator using **Open Project** option from **Project menu**. The project window opens up along with the Demo10.c file. Use **Build** option from **Build** menu to compile the project. An output window captures the compiler ouput.

Use **Project** -> **Download Project** from main menu to download the .mot file into the simulator's memory for simulation.

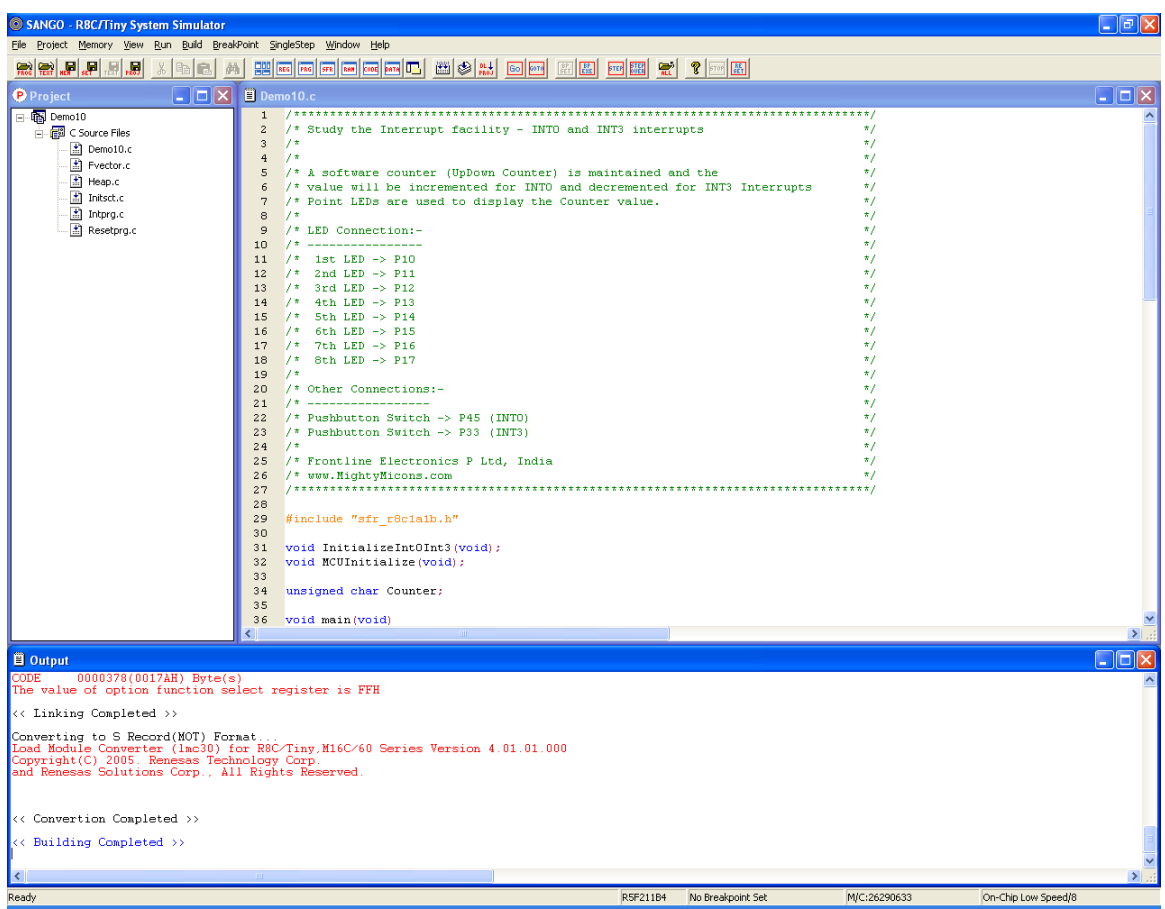

Connect point LEDs to the port line P10 to P17 using LED module setting and connect two push button switches to the port lines P45 and P33 to generate interrupt signals for INT0 and INT3. Open the LED and keyboard window and arrange them as shown for better visibility.

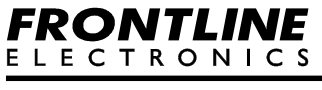

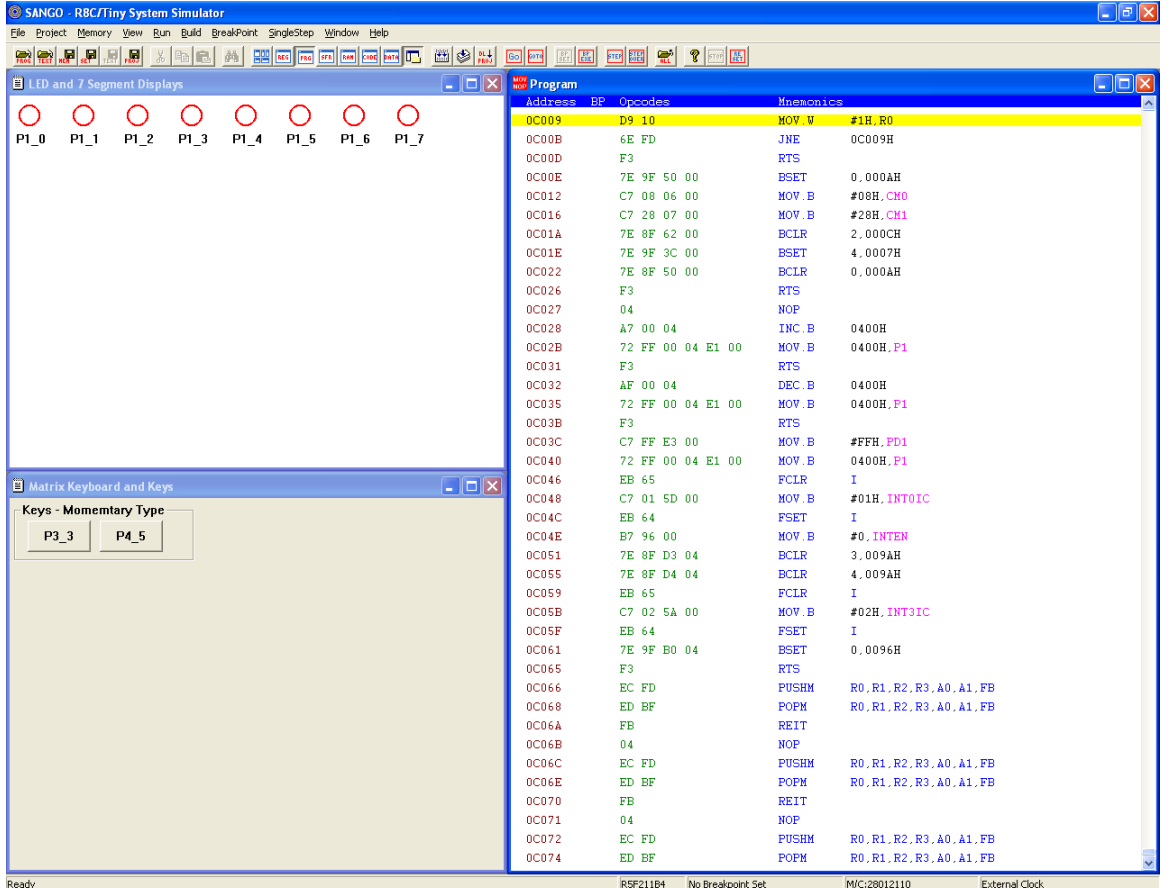

Down load the program using **Download Project** command in **Project** menu.

Run the program using **Go** command in **Run** menu.

Now all the LEDs connected to the port P1 will be in off condition to indicate the binary value for "00H". To increment the counter value give one interrupt pulse to INT0 by pressing the push button switch connected to the port line P45. To decrement the count value give one pulse to INT3 interrupt using another push button switch.

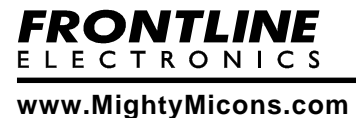

In Topview Simulator there is another facility provided in the I/O window to generate interrupt clock input pulses to the timer inputs. You can also this facility to generate interrupt signals.

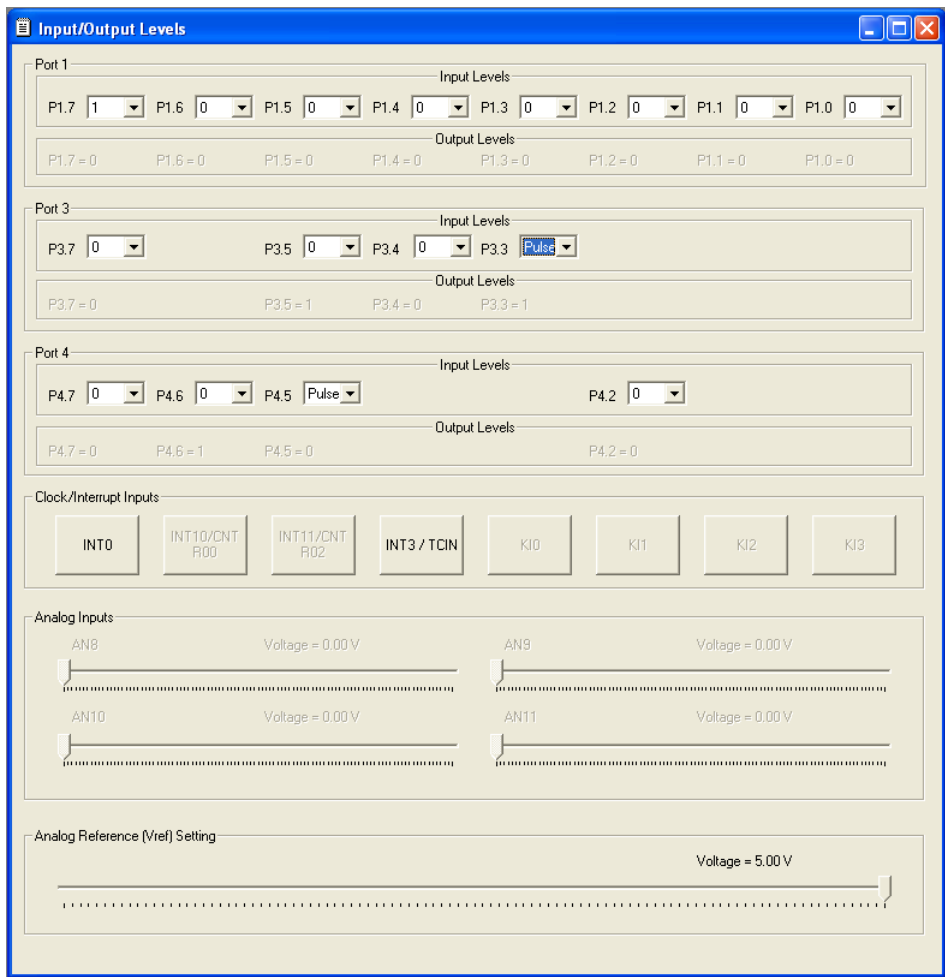

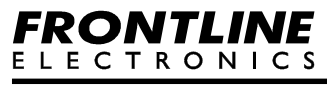